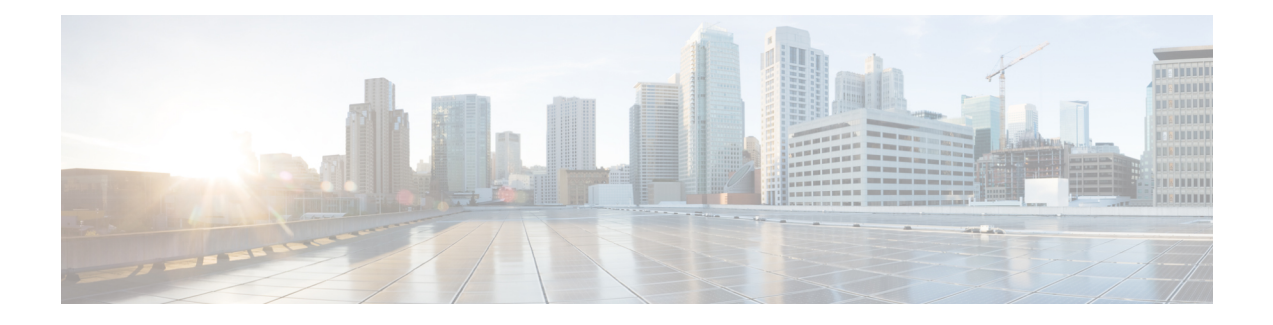

# **L2VPN Preferred path**

It is recommended to use preferred-path way for L2VPN services over any TE (SR-TE, and RSPV-TE). Preferred-path CLI should be set to ensure that the L2VPN traffic is tunnel bound. This will bring up or tear down the L2VPN session based on the tunnel status.

The use of auto-route announce is not recommended as it impacts the way L2VPN tracks the nexthope reachability and causes the L2VPN to be independent of tunnel status.

- L2VPN Services over Segment Routing for Traffic [Engineering](#page-0-0) Policy, on page 1
- EVPN VPWS [Preferred](#page-1-0) Path over SR-TE Policy, on page 2
- L2VPN VPWS [Preferred](#page-14-0) Path over SR-TE Policy, on page 15
- EVPN VPWS [On-Demand](#page-27-0) Next Hop with SR-TE, on page 28
- [Overview](#page-41-0) of Segment Routing , on page 42
- How [Segment](#page-42-0) Routing Works , on page 43
- [Segment](#page-43-0) Routing Global Block , on page 44

# <span id="page-0-0"></span>**L2VPN Services over Segment Routing for Traffic Engineering Policy**

Segment Routing (SR) is a flexible and scalable way of performing source routing. The source device selects a path and encodes it in the packet header as an ordered list of segments. Segments are identifiers for any type of instruction.

Segment routing for traffic engineering (SR-TE) takes place through a tunnel between a source and destination pair. SR-TE uses the concept of source routing, where the source calculates the path and encodes it in the packet header as a segment. In SR-TE preferred path, each segment is an end-to-end path from the source to the destination, and instructs the routers in the provider core network to follow the specified path instead of the shortest path calculated by the IGP. The destination is unaware of the presence of the tunnel.

The user can achieve better resilience and convergence for the network traffic, by transporting MPLS L2VPN services using segment routing, instead of MPLS LDP. Segment routing can be directly applied to the MPLS architecture without changing the forwarding plane. In a segment-routing network that uses the MPLS data plane, LDP or other signaling protocol is not required; instead label distribution is performed by IGP. Removing protocols from the network simplifies its operation and makes it more robust and stable by eliminating the need for protocol interaction. Segment routing utilizes the network bandwidth more effectively than traditional MPLS networks and offers lower latency.

Preferred tunnel path functionality allows you map pseudowires to specific traffic-engineering tunnel paths. Attachment circuits are cross-connected to specific SR traffic engineering tunnel interfaces instead of remote PE router IP addresses reachable using IGP or LDP. Using preferred tunnel path, the traffic engineering tunnel transports traffic between the source and destination PE routers. A path is selected for an SR Policy when the path is valid and its preference is the best (highest value) among all the candidate paths of the SR Policy.

The following L2VPN services are supported over SR-TE policy:

## <span id="page-1-0"></span>**EVPN VPWS Preferred Path over SR-TE Policy**

EVPN VPWS Preferred Path over SR-TE Policy feature allows you to set the preferred path between the two end-points for EVPN VPWS pseudowire (PW) using SR-TE policy. SR policy allows you to choose the path on a per EVPN instance (EVI) basis. This feature is supported on bundle attachment circuit (AC) and physical AC.

#### **Restrictions**

- If EVPN VPWS with On Demand Next Hop (ODN) is configured, and EVPN VPWS with preferred path is also configured for the same PW, then the preferred-path will take precedence.
- EVPN VPWS SR policy is not supported on EVPN VPWS dual homing.
- EVPN validates if the route is for a single home next hop, otherwise it issues an error message about a dangling SR TE policy, and continue to set up EVPN-VPWS without it. EVPN relies on ESI value being zero to determine if this is a single home or not. If the AC is a Bundle-Ether interface running LACP then you need to manually configure the ESI value to zero to overwrite the auto-sense ESI as EVPN VPWS multihoming is not supported.

To disable EVPN dual homing, configure bundle-Ether AC with ESI value set to zero.

```
evpn
interface Bundle-Ether12
 ethernet-segment
   identifier type 0 00.00.00.00.00.00.00.00.00
/* Or globally */
Evpn
ethernet-segment type 1 auto-generation-disable
```
### **Topology**

**Figure 1: EVPN VPWS Preferred Path over SR-TE Policy**

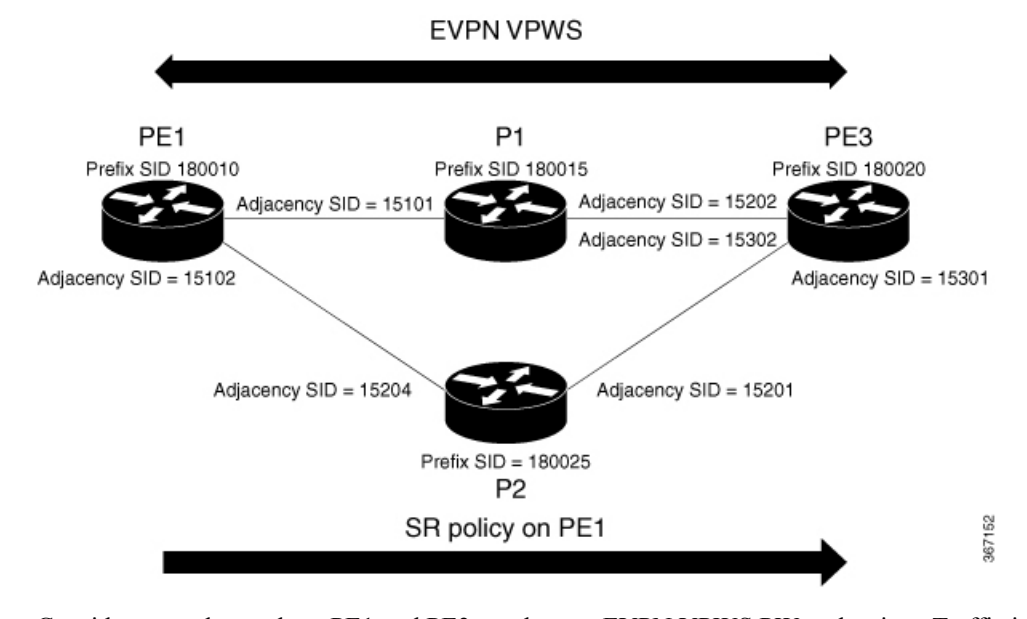

Consider a topology where PE1 and PE3 are the two EVPN VPWS PW end-points. Traffic is sent from PE1 to PE3 through SR in the core. Traffic from PE1 can be sent to PE3 either through P1 or P2 node. In this example, the EVPN VPWS preferred path over SR policy is configured to show the traffic flow from PE1 to PE3 using prefix-SID. Using adjacency-SID, you can steer traffic flow from PE1 to PE3 and specify whether it should pass through P1 or P2 node.

## **Configure EVPN VPWS Preferred Path over SR-TE Policy**

You must complete these tasks to ensure the successful configuration of EVPN VPWS Preferred Path over SR-TE Policy feature:

- Configure Prefix-SID on IGP The following examples show how to configure prefix-SID in IS-IS.
- Configure Adjacency-SID on IGP The following examples show how to configure Adjacency-SID in IS-IS.
- Configure segment-list
- Configure SR-TE policy
- Configure EVPN VPWS over SR-TE policy

### **Configure Prefix-SID in ISIS**

Configure Prefix-SID on PE1, P1, P2, and PE3.

```
/* Configure Prefix-SID on PE1 */
Router# configure
Router(config)# segment-routing
Router(config-sr)# global-block 180000 200000
```

```
Router(config-sr)# exit
!
Router# configure
Route(config)# router isis core
Route(config-isis)# is-type level-2-only
Route(config-isis)# net 49.0002.0330.2000.0031.00
Route(config-isis)# nsr
Route(config-isis)# nsf ietf
Route(config-isis)# log adjacency changes
Route(config-isis)# address-family ipv4 unicast
Route(config-isis-af)# metric-style wide level 2
Route(config-isis-af)# mpls traffic-eng level-2-only
Route(config-isis-af)# mpls traffic-eng router-id 10.0.0.1
Route(config-isis-af)# segment-routing mpls sr-prefer
Route(config-isis-af)# segment-routing prefix-sid-map advertise-local
Route(config-isis-af)# exit
!
Route(config-isis)# interface loopback 0
Route(config-isis-if)# address-family ipv4 unicast
Route(config-isis-af)# prefix-sid index 180010
Route(config-isis-af)# commit
Route(config-isis-af)# exit
/* Configure Prefix-SID on P1 */
Router# configure
Router(config)# segment-routing
Router(config-sr)# global-block 180000 200000
Router(config-sr)# exit
!
Router# configure
Router(config)# router isis core
Router(config-isis)# is-type level-2-only
Router(config-isis)# net 49.0002.0330.2000.0021.00
Router(config-isis)# nsr
Router(config-isis)# nsf ietf
Router(config-isis)# log adjacency changes
Router(config-isis)# address-family ipv4 unicast
Router(config-isis-af)# metric-style wide level 2
Router(config-isis-af)# mpls traffic-eng level-2-only
Router(config-isis-af)# mpls traffic-eng router-id loopback0
Router(config-isis-af)# segment-routing mpls sr-prefer
Router(config-isis-af)# segment-routing prefix-sid-map advertise-local
Router(config-isis-af)# exit
!
Router(config-isis)# interface loopback 0
Router(config-isis-if)# address-family ipv4 unicast
Router(config-isis-af)# prefix-sid index 180015
Router(config-isis-af)# commit
Router(config-isis-af)# exit
/* Configure Prefix-SID on P2 */
Router# configure
Router(config)# segment-routing
Router(config-sr)# global-block 180000 200000
Router(config-sr)# exit
!
Router# configure
Route(config)# router isis core
Route(config-isis)# is-type level-2-only
Route(config-isis)# net 49.0002.0330.2000.0022.00
Route(config-isis)# nsr
```

```
Route(config-isis)# nsf ietf
Route(config-isis)# log adjacency changes
Route(config-isis)# address-family ipv4 unicast
Route(config-isis-af)# metric-style wide level 2
Route(config-isis-af)# mpls traffic-eng level-2-only
Route(config-isis-af)# mpls traffic-eng router-id loopback0
Route(config-isis-af)# segment-routing mpls sr-prefer
Route(config-isis-af)# segment-routing prefix-sid-map advertise-local
Route(config-isis-af)# exit
!
Route(config-isis)# interface loopback 0
Route(config-isis-if)# address-family ipv4 unicast
Route(config-isis-af)# prefix-sid index 180025
Route(config-isis-af)# commit
Route(config-isis-af)# exit
/* Configure Prefix-SID on PE3 */
Router# configure
Router(config)# segment-routing
Router(config-sr)# global-block 180000 200000
Router(config-sr)# exit
!
Router# configure
Route(config)# router isis core
Route(config-isis)# is-type level-2-only
Route(config-isis)# net 49.0002.0330.2000.3030.0030.0035.00
Route(config-isis)# address-family ipv4 unicast
Route(config-isis-af)# metric-style wide level 2
Route(config-isis-af)# mpls traffic-eng level-2-only
Route(config-isis-af)# mpls traffic-eng router-id loopback0
Route(config-isis-af)# segment-routing mpls sr-prefer
Route(config-isis-af)# segment-routing prefix-sid-map advertise-local
Route(config-isis-af)# exit
!
Route(config-isis)# interface loopback0
Route(config-isis-if)# address-family ipv4 unicast
Route(config-isis-af)# prefix-sid index 180020
Route(config-isis-af)# commit
Route(config-isis-af)# exit
```
### **Configure Adjacency-SID in ISIS**

Configure Adjacency-SID on PE1, P1, P2, and PE3.

```
/* Configure Adjacency-SID on PE1 */
Router# configure
Router(config)# segment-routing
Router(config-sr)# local-block 15000 15999
!
Router# configure
Route(config)# router isis core
Route(config-isis)# interface Bundle-Ether121
Route(config-isis-if)# circuit-type level-2-only
Route(config-isis-if)# point-to-point
Route(config-isis-if)# hello-padding disable
Route(config-isis-if)# address-family ipv4 unicast
Route(config-isis-if-af)# adjacency-sid absolute 15101
Route(config-isis-if-af)# exit
```

```
!
Router# configure
Route(config)# router isis core
Route(config-isis)# interface TenGigE0/0/1/6
Route(config-isis-if)# circuit-type level-2-only
Route(config-isis-if)# point-to-point
Route(config-isis-if)# hello-padding disable
Route(config-isis-if)# address-family ipv4 unicast
Route(config-isis-if-af)# adjacency-sid absolute 15102
Route(config-isis-if-af)# commit
/* Configure Adjacency-SID on P1 */
Router# configure
Router(config)# segment-routing
Router(config-sr)# local-block 15000 15999
!
Router# configure
Route(config)# router isis core
Route(config-isis)# interface Bundle-Ether121
Route(config-isis-if)# circuit-type level-2-only
Route(config-isis-if)# point-to-point
Route(config-isis-if)# hello-padding disable
Route(config-isis-if)# address-family ipv4 unicast
Route(config-isis-if-af)# metric 20
Route(config-isis-if-af)# adjacency-sid absolute 15200
Route(config-isis-if-af)# commit
!
Router# configure
Route(config)# router isis core
Route(config-isis)# interface TenGigE0/0/0/7
Route(config-isis-if)# circuit-type level-2-only
Route(config-isis-if)# point-to-point
Route(config-isis-if)# hello-padding disable
Route(config-isis-if)# address-family ipv4 unicast
Route(config-isis-if-af)# adjacency-sid absolute 15202
Route(config-isis-if-af)# commit
!
/* Configure Adjacency-SID on P2 */
Router# configure
Router(config)# segment-routing
Router(config-sr)# local-block 15000 15999
!
Router# configure
Route(config)# router isis core
Route(config-isis)# interface TenGigE0/0/0/7
Route(config-isis-if)# circuit-type level-2-only
Route(config-isis-if)# point-to-point
Route(config-isis-if)# hello-padding disable
Route(config-isis-if)# address-family ipv4 unicast
Route(config-isis-if-af)# metric 20
Route(config-isis-if-af)# adjacency-sid absolute 15201
Route(config-isis-if-af)# exit
!
Router# configure
Route(config)# router isis core
Route(config-isis)# interface TenGigE0/0/0/5
Route(config-isis-if)# circuit-type level-2-only
Route(config-isis-if)# point-to-point
Route(config-isis-if)# hello-padding disable
Route(config-isis-if)# address-family ipv4 unicast
Route(config-isis-if-af)# metric 20
```

```
Route(config-isis-if-af)# adjacency-sid absolute 15204
Route(config-isis-if-af)# commit
/* Configure Adjacency-SID on PE3 */
Router# configure
Router(config)# segment-routing
Router(config-sr)# local-block 15000 15999
!
Router# configure
Route(config)# router isis core
Route(config-isis)# interface TenGigE0/0/0/1
Route(config-isis-if)# circuit-type level-2-only
Route(config-isis-if)# point-to-point
Route(config-isis-if)# hello-padding disable
Route(config-isis-if)# address-family ipv4 unicast
Route(config-isis-if-af)# adjacency-sid absolute 15301
Route(config-isis-if-af)# exit
!
Router# configure
Route(config)# router isis core
Route(config-isis)# interface TenGigE0/0/0/2
Route(config-isis-if)# circuit-type level-2-only
Route(config-isis-if)# point-to-point
Route(config-isis-if)# hello-padding disable
Route(config-isis-if)# address-family ipv4 unicast
Route(config-isis-if-af)# adjacency-sid absolute 15302
Route(config-isis-if-af)# commit
```
### **Configure Segment-list**

/\* Configure Segment-list on PE1 using prefix-SID \*/

Router(config-sr)# **traffic-eng**

```
Router# configure
Router(config)# segment-routing
Router(config-sr)# global-block 180000 200000
Router(config-sr)# traffic-eng
Router(config-sr-te)# logging
Router(config-sr-te-log)# policy status
Router(config-sr-te-log)# exit
!
Router# configure
Router(config)# segment-routing
Router(config-sr)# traffic-eng
Router(config-sr-te)# segment-list name pref_sid_to_PE3
Router(config-sr-te-sl)# index 1 mpls label 180020 <-----------------------using prefix-SID
Router(config-sr-te-sl)# exit
/* Configure Segment-list on PE1 using adjacency-SID */
Router# configure
Router(config)# segment-routing
Router(config-sr)# local-block 15000 15999
Router(config-sr)# traffic-eng
Router(config-sr-te)# logging
Router(config-sr-te-log)# policy status
Router(config-sr-te-log)# exit
!
Router# configure
Router(config)# segment-routing
```

```
Router(config-sr-te)# segment-list name pref_adj_sid_to_PE3
Router(config-sr-te-sl)# index 1 mpls label 15101 <-----------------------using adjacency-SID
Router(config-sr-te-sl)# index 2 mpls label 15202 <-----------------------using adjacency-SID
Router(config-sr-te-sl)# exit
```
### **Configure SR-TE Policy**

/\* Configure SR-TE Policy \*/

Router# **configure** Router(config)# **segment-routing** Router(config-sr)# **traffic-eng** Router(config-sr-te)# **policy pref\_sid\_to\_PE3** Router(config-sr-te-policy)# **color 9001 end-point ipv4 172.16.0.1** Router(config-sr-te-policy)# **candidate-paths** Router(config-sr-te-policy-path)# **preference 10** Router(config-sr-te-policy-path-pref)# **explicit segment-list pref\_sid\_to\_PE3** Router(config-sr-te-policy-path-pref)# **commit** Router(config-sr-te-pp-info)# **exit** ! Router# **configure** Router(config)# **segment-routing** Router(config-sr)# **traffic-eng** Router(config-sr-te)# **policy pref\_adj\_sid\_to\_PE3** Router(config-sr-te-policy)# **color 9001 end-point ipv4 172.16.0.1** Router(config-sr-te-policy)# **candidate-paths** Router(config-sr-te-policy-path)# **preference 200** Router(config-sr-te-policy-path-pref)# **explicit segment-list pref\_adj\_sid\_to\_PE3** Router(config-sr-te-policy-path-pref)# **commit** Router(config-sr-te-pp-info)# **exit** /\* You can configure multiple preferences for an SR policy. Among the configured preferences, the largest number takes the highest precedence \*/ Router# **configure** Router(config)# **segment-routing** Router(config-sr)# **global-block 180000 200000** Router(config-sr)# **local-block 15000 15999** Router(config-sr)# **traffic-eng** Router(config-sr-te)# **policy 1013** Router(config-sr-te-policy)# **color 1013 end-point ipv4 2.2.2.2** Router(config-sr-te-policy)# **candidate-paths** Router(config-sr-te-policy-path)# **preference 100** Router(config-sr-te-policy-path-pref)# **explicit segment-list PE1-P1\_BE121** Router(config-sr-te-policy-path-pref)# **exit** ! Router(config-sr-te-policy-path)# **preference 200** Router(config-sr-te-policy-path-pref)# **explicit segment-list PE1-PE3-P1-t0016** Router(config-sr-te-policy-path-pref)# **exit** ! Router(config-sr-te-policy-path)# **preference 700** <----------largest number takes the precendence Router(config-sr-te-policy-path-pref)# **explicit segment-list PE1-P1**

```
Router(config-sr-te-policy-path-pref)# commit
Router(config-sr-te-policy-path-pref)# exit
```
### **Configure EVPN VPWS over SR-TE Policy**

Use the auto-generated SR-TE policy name to attach the policy to the L2VPN instance. The auto-generated policy name is based on the policy color and end-point. Use the **show segment-routing traffic-eng policy candidate-path name** *policy\_name* command to display the auto-generated policy name. **Note**

```
Router# show segment-routing traffic-eng policy candidate-path name pref_sid_to_PE3
SR-TE policy database
---------------------
Color: 9001, End-point: 172.16.0.1
Name: srte c 9001 ep 172.16.0.1
Router# configure
Router(config)# l2vpn
Router(config-l2vpn)# pw-class 1001
Router(config-l2vpn-pwc)# encapsulation mpls
Router(config-l2vpn-pwc-mpls)# preferred-path sr-te policy srte_c_9001_ep_172.16.0.1 fallback
disable
Router(config-l2vpn-pwc-mpls)# commit
Router(config-l2vpn-pwc-mpls)# exit
!
Router(config)# l2vpn
Router(config-l2vpn)# xconnect group evpn_vpws
Router(config-l2vpn-xc)# p2p evpn_vpws_1001
Router(config-l2vpn-xc-p2p)# interface tengi0/1/0/1.1001
Router(config-l2vpn-xc-p2p)# neighbor evpn evi 1001 target 10001 source 20001
Router(config-l2vpn-xc-p2p-pw)# pw-class 1001
Router(config-l2vpn-xc-p2p-pw)# commit
Router(config-l2vpn-xc-p2p-pw)# exit
/* If Fallback Enable is configured, which is the default option, and if the SR-policy is
down, then EVPN VPWS will still continue to be UP using the regular IGP path, and not using
the SR-policy */
show l2vpn xconnect detail
  EVPN: neighbor 172.16.0.1, PW ID: evi 1001, ac-id 10001, state is up ( established )
    Preferred path Inactive : SR TE srte_c_9001_ep_172.16.0.1, Statically configured,
fallback enabled
   Tunnel : Down
   LSP: Up
/* If Fallback Disable is configured, and if the SR-policy is down, or if it misconfigured
 in dual homed mode, then the L2VPN PW will be down */
show l2vpn xconnect detail
EVPN: neighbor 172.16.0.1, PW ID: evi 1001, ac-id 10001, state is down ( local ready )
Preferred path Active : SR TE srte_c_9001_ep_172.16.0.1, Statically configured, fallback
disabled
Tunnel : Down
```
### **Running Configuration**

```
/* Configure Prefix-SID in ISIS */
PE1:
```

```
configure
segment-routing
 global-block 180000 200000
!
router isis core
is-type level-2-only
net 49.0002.0330.2000.0031.00
nsr
nsf ietf
log adjacency changes
 address-family ipv4 unicast
 metric-style wide level 2
 mpls traffic-eng level-2-only
 mpls traffic-eng router-id 10.0.0.1
 segment-routing mpls sr-prefer
  segment-routing prefix-sid-map advertise-local
interface Loopback0
 address-family ipv4 unicast
   prefix-sid index 180010
```
#### **P1:**

```
configure
segment-routing
 global-block 180000 200000
```

```
router isis core
is-type level-2-only
net 49.0002.0330.2000.0021.00
nsr
nsf ietf
log adjacency changes
address-family ipv4 unicast
 metric-style wide level 2
 mpls traffic-eng level-2-only
 mpls traffic-eng router-id Loopback0
 segment-routing mpls sr-prefer
 segment-routing prefix-sid-map advertise-local
interface Loopback0
```

```
address-family ipv4 unicast
 prefix-sid index 180015
```
#### **P2:**

```
configure
segment-routing
 global-block 180000 200000
router isis core
is-type level-2-only
net 49.0002.0330.2000.0022.00
nsr
nsf ietf
log adjacency changes
address-family ipv4 unicast
 metric-style wide level 2
 mpls traffic-eng level-2-only
 mpls traffic-eng router-id Loopback0
  segment-routing mpls sr-prefer
  segment-routing prefix-sid-map advertise-local
```

```
interface Loopback0
address-family ipv4 unicast
 prefix-sid index 180025
```
#### **PE3:**

```
configure
segment-routing
 global-block 180000 200000
```

```
router isis core
is-type level-2-only
net 49.0002.0330.2000.3030.0030.0035.00
address-family ipv4 unicast
 metric-style wide level 2
 mpls traffic-eng level-2-only
 mpls traffic-eng router-id Loopback0
 segment-routing mpls sr-prefer
  segment-routing prefix-sid-map advertise-local
interface Loopback0
```

```
address-family ipv4 unicast
prefix-sid index 180020
```

```
/* Configure Adjacency-SID in ISIS */
```
#### **PE1:**

```
configure
 segment-routing
  local-block 15000 15999
!
router isis core
!
interface Bundle-Ether121
 circuit-type level-2-only
 point-to-point
 hello-padding disable
  address-family ipv4 unicast
   adjacency-sid absolute 15101
interface TenGigE0/0/1/6
 circuit-type level-2-only
  point-to-point
 hello-padding disable
 address-family ipv4 unicast
```
adjacency-sid absolute 15102

#### **P1:**

```
configure
segment-routing
 local-block 15000 15999
router isis core
 !
interface Bundle-Ether121
 circuit-type level-2-only
 point-to-point
 hello-padding disable
  address-family ipv4 unicast
  metric 20
  adjacency-sid absolute 15200
```
interface TenGigE0/0/0/0/7 circuit-type level-2-only point-to-point hello-padding disable address-family ipv4 unicast metric 20 adjacency-sid absolute 15202

### **P2:**

```
configure
segment-routing
 local-block 15000 15999
```
router isis core

```
!
interface TenGigE0/0/0/5
 circuit-type level-2-only
 point-to-point
 hello-padding disable
 address-family ipv4 unicast
   metric 20
  adjacency-sid absolute 15204
```

```
interface TenGigE0/0/0/0/7
 circuit-type level-2-only
 point-to-point
 hello-padding disable
 address-family ipv4 unicast
  metric 20
   adjacency-sid absolute 15201
```
#### **PE3:**

```
configure
segment-routing
 local-block 15000 15999
router isis core
 !
interface TenGigE0/0/0/1
 circuit-type level-2-only
 point-to-point
 hello-padding disable
 address-family ipv4 unicast
  adjacency-sid absolute 15301
 !
 !
interface TenGigE0/0/0/2
 circuit-type level-2-only
 point-to-point
 hello-padding disable
 address-family ipv4 unicast
   adjacency-sid absolute 15302
/* Configure Segment-list */
PE1:
configure
segment-routing
 global-block 180000 200000
  traffic-eng
```
logging

```
segment-routing
traffic-eng
 segment-list name pref sid to PE3
  index 1 mpls label 180020
 !
 !
configure
segment-routing
 local-block 15000 15999
  traffic-eng
  logging
   policy status
segment-routing
 traffic-eng
  segment-list name pref_adj_sid_to_PE3
  index 1 mpls label 15101
  index 2 mpls label 15202
 !
 !
/* Configure SR-TE policy */
segment-routing
traffic-eng
 policy pref_sid_to_PE3
   color 9001 end-point ipv4 172.16.0.1
  candidate-paths
   preference 10
    explicit segment-list pref sid to PE3
    !
    !
segment-routing
traffic-eng
 policy pref_adj_sid_to_PE3
  color 9001 end-point ipv4 172.16.0.1
   candidate-paths
   preference 200
    explicit segment-list pref_adj_sid_to_PE3
     !
    !
```
policy status

/\* You can configure multiple preferences for an SR policy. Among the configured preferences, the largest number takes the highest precedence \*/

```
segment-routing
traffic-eng
 policy 1013
   color 1013 end-point ipv4 2.2.2.2
   candidate-paths
   preference 100
    explicit segment-list PE1-P1_BE121
     !
   preference 200
    explicit segment-list PE1-PE3-P1-t0016
     !
   preference 700
    explicit segment-list PE1-P1
     !
/* Configure EVPN VPWS over SR-TE policy */
PE1:
```

```
configure
l2vpn
 pw-class 1001
   encapsulation mpls
   preferred-path sr-te policy srte c 9001 ep 172.16.0.1 fallback disable
xconnect group evpn_vpws
 p2p evpn_vpws_1001
   interface tengi0/1/0/1.1001
   neighbor evpn evi 1001 target 10001 source 20001
   pw-class 1001
   !
```
### **Verify EVPN VPWS Preferred Path over SR-TE Policy Configuration**

PE1#**show segment-routing traffic-eng forwarding policy name pref\_sid\_to\_PE3 detail** Policy Segment Outgoing Outgoing Next Hop Bytes Name List Label Interface Switched ------------- --------------- ----------- ------------------- --------------- ----------- pref\_sid\_to\_PE3 15102 TenGigE0/0/1/6 172.16.0.1 81950960 Label Stack (Top -> Bottom): { 15101, 15102 } Path-id: 1, Weight: 0 Packets Switched: 787990 Local label: 34555 Packets/Bytes Switched: 1016545/105720680 (!): FRR pure backup

PE1#**show segment-routing traffic-eng policy candidate-path name pref\_sid\_to\_PE3**

SR-TE policy database ---------------------

Color: 9001, End-point: 172.16.0.1 Name: srte c 9001 ep 172.16.0.1

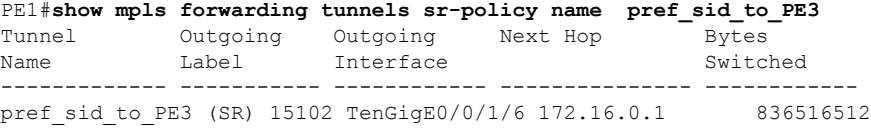

```
PE1#show l2vpn xconnect group evpn_vpws xc-name evpn_vpws_1001 detail
Group evpn vpws, XC evpn vpws 1001, state is up; Interworking none
  AC: Bundle-Ether12.1001, state is up
   Type VLAN; Num Ranges: 1
   Outer Tag: 1000
   Rewrite Tags: []
   VLAN ranges: [1, 1]
   MTU 1500; XC ID 0xc0000018; interworking none
   Statistics:
     packets: received 642304, sent 642244
      bytes: received 61661184, sent 61655424
      drops: illegal VLAN 0, illegal length 0
  EVPN: neighbor 172.16.0.1, PW ID: evi 1001, ac-id 10001, state is up ( established )
   XC ID 0xa0000007
   Encapsulation MPLS
   Source address 10.10.10.10
    Encap type Ethernet, control word enabled
   Sequencing not set
```
Preferred path Active : SR TE pref sid to PE3, Statically configured, fallback disabled Tunnel : Up Load Balance Hashing: src-dst-mac

### **Associated Commands**

- adjacency-sid
- index
- prefix-sid
- [router](https://www.cisco.com/c/en/us/td/docs/iosxr/ncs5500/routing/b-ncs5500-routing-cli-reference/b-ncs5500-routing-cli-reference_chapter_01.html#wp1206433029) isis
- segment-routing

The applicable segment routing commands are described in the *Segment Routing Command Reference for Cisco NCS 5500 Series Routers and Cisco NCS 540 Series Routers*

### **Related Topics**

- [Overview](#page-41-0) of Segment Routing , on page 42
- How [Segment](#page-42-0) Routing Works , on page 43
- [Segment](#page-43-0) Routing Global Block , on page 44

# <span id="page-14-0"></span>**L2VPN VPWS Preferred Path over SR-TE Policy**

L2VPN VPWS Preferred Path over SR-TE Policy feature allows you to set the preferred path between the two end-points for L2VPN Virtual Private Wire Service (VPWS) using SR-TE policy.

## **Configure L2VPN VPWS Preferred Path over SR-TE Policy**

Perform the following steps to configure L2VPN VPWS Preferred Path over SR-TE Policy feature. The following figure is used as a reference to explain the configuration steps.

#### **Figure 2: L2VPN VPWS Preferred Path over SR-TE Policy**

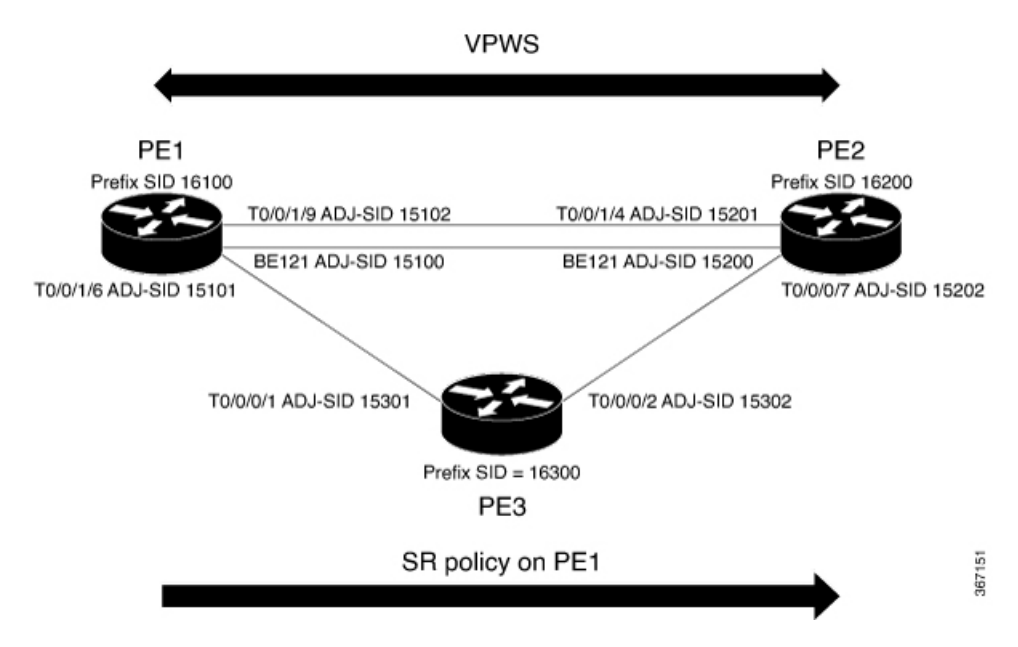

- Configure Prefix-SID on IGP The following examples show how to configure prefix-SID in IS-IS.
- Configure Adjacency-SID on IGP The following examples show how to configure Adjacency-SID in IS-IS.
- Configure segment-list
- Configure SR-TE policy
- Configure VPWS over SR-TE policy

### **Configure Prefix-SID in IS-IS**

Configure Prefix-SID on PE1, PE2, and PE3.

```
/* Configure Prefix-SID on PE1 */
Router# configure
Route(config)# router isis core
Route(config-isis)# is-type level-2-only
Route(config-isis)# net 49.0002.0330.2000.0031.00
Route(config-isis)# nsr
Route(config-isis)# nsf ietf
Route(config-isis)# log adjacency changes
Route(config-isis)# address-family ipv4 unicast
Route(config-isis-af)# metric-style wide level 2
Route(config-isis-af)# mpls traffic-eng level-2-only
Route(config-isis-af)# mpls traffic-eng router-id 10.0.0.1
Route(config-isis-af)# segment-routing mpls sr-prefer
Route(config-isis-af)# segment-routing prefix-sid-map advertise-local
Route(config-isis-af)# exit
!
Route(config-isis)# interface loopback 0
Route(config-isis-if)# address-family ipv4 unicast
Route(config-isis-af)# prefix-sid index 16100
```

```
Route(config-isis-af)# commit
Route(config-isis-af)# exit
/* Configure Prefix-SID on PE2 */
Router# configure
Route(config)# router isis core
Route(config-isis)# is-type level-2-only
Route(config-isis)# net 49.0002.0330.2000.0021.00
Route(config-isis)# nsr
Route(config-isis)# nsf ietf
Route(config-isis)# log adjacency changes
Route(config-isis)# address-family ipv4 unicast
Route(config-isis-af)# metric-style wide level 2
Route(config-isis-af)# mpls traffic-eng level-2-only
Route(config-isis-af)# mpls traffic-eng router-id loopback0
Route(config-isis-af)# segment-routing mpls sr-prefer
Route(config-isis-af)# segment-routing prefix-sid-map advertise-local
Route(config-isis-af)# exit
!
Route(config-isis)# interface loopback 0
Route(config-isis-if)# address-family ipv4 unicast
Route(config-isis-af)# prefix-sid index 16200
Route(config-isis-af)# commit
Route(config-isis-af)# exit
/* Configure Prefix-SID on PE3 */
Router# configure
Route(config)# router isis core
Route(config-isis)# is-type level-2-only
Route(config-isis)# net 49.0002.0330.2000.3030.0030.0035.00
Route(config-isis)# address-family ipv4 unicast
Route(config-isis-af)# metric-style wide level 2
Route(config-isis-af)# mpls traffic-eng level-2-only
Route(config-isis-af)# mpls traffic-eng router-id loopback0
Route(config-isis-af)# segment-routing mpls sr-prefer
Route(config-isis-af)# segment-routing prefix-sid-map advertise-local
Route(config-isis-af)# exit
!
Route(config-isis)# interface loopback 0
Route(config-isis-if)# address-family ipv4 unicast
Route(config-isis-af)# prefix-sid index 16300
Route(config-isis-af)# commit
Route(config-isis-af)# exit
```
### **Configure Adjacency-SID in IS-IS**

Configure Adjacency-SID on PE1, PE2, and PE3.

```
/* Configure Adjacency-SID on PE1 */
Router# configure
Route(config)# router isis core
Route(config-isis)# interface Bundle-Ether121
Route(config-isis-if)# circuit-type level-2-only
Route(config-isis-if)# point-to-point
Route(config-isis-if)# hello-padding disable
Route(config-isis-if)# address-family ipv4 unicast
Route(config-isis-if-af)# adjacency-sid absolute 15100
```

```
Route(config-isis-if-af)# exit
!
Router# configure
Route(config)# router isis core
Route(config-isis)# interface TenGigE
Route(config-isis-if)# circuit-type level-2-only
Route(config-isis-if)# point-to-point
Route(config-isis-if)# hello-padding disable
Route(config-isis-if)# address-family ipv4 unicast
Route(config-isis-if-af)# adjacency-sid absolute 15101
Route(config-isis-if-af)# exit
!
Router# configure
Route(config)# router isis core
Route(config-isis)# interface TenGigE
Route(config-isis-if)# circuit-type level-2-only
Route(config-isis-if)# point-to-point
Route(config-isis-if)# hello-padding disable
Route(config-isis-if)# address-family ipv4 unicast
Route(config-isis-if-af)# adjacency-sid absolute 15102
Route(config-isis-if-af)# commit
/* Configure Adjacency-SID on PE2 */
Router# configure
Route(config)# router isis core
Route(config-isis)# interface Bundle-Ether121
Route(config-isis-if)# circuit-type level-2-only
Route(config-isis-if)# point-to-point
Route(config-isis-if)# hello-padding disable
Route(config-isis-if)# address-family ipv4 unicast
Route(config-isis-if-af)# adjacency-sid absolute 15200
Route(config-isis-if-af)# exit
!
Router# configure
Route(config)# router isis core
Route(config-isis)# interface TenGigE
Route(config-isis-if)# circuit-type level-2-only
Route(config-isis-if)# point-to-point
Route(config-isis-if)# hello-padding disable
Route(config-isis-if)# address-family ipv4 unicast
Route(config-isis-if-af)# adjacency-sid absolute 15201
Route(config-isis-if-af)# exit
!
Router# configure
Route(config)# router isis core
Route(config-isis)# interface TenGigE0/0/0/7
Route(config-isis-if)# circuit-type level-2-only
Route(config-isis-if)# point-to-point
Route(config-isis-if)# hello-padding disable
Route(config-isis-if)# address-family ipv4 unicast
Route(config-isis-if-af)# adjacency-sid absolute 15202
Route(config-isis-if-af)# commit
/* Configure Adjacency-SID on PE3 */
Router# configure
Route(config)# router isis core
Route(config-isis)# interface TenGigE0/0/0/1
Route(config-isis-if)# circuit-type level-2-only
Route(config-isis-if)# point-to-point
Route(config-isis-if)# hello-padding disable
```

```
Route(config-isis-if)# address-family ipv4 unicast
Route(config-isis-if-af)# adjacency-sid absolute 15301
Route(config-isis-if-af)# exit
!
Router# configure
Route(config)# router isis core
Route(config-isis)# interface TenGigE0/0/0/2
Route(config-isis-if)# circuit-type level-2-only
Route(config-isis-if)# point-to-point
Route(config-isis-if)# hello-padding disable
Route(config-isis-if)# address-family ipv4 unicast
Route(config-isis-if-af)# adjacency-sid absolute 15302
Route(config-isis-if-af)# commit
```
### **Configure Segment-list**

Configure segment-list on PE1, PE2, and PE3.

```
/* Configure segment-list on PE1 */
Router# configure
Router(config)# segment-routing
Router(config-sr)# global-block 16000 23999
Router(config-sr)# local-block 15000 15999
Router(config-sr)# traffic-eng
Router(config-sr-te)# segment-list segment-list name PE1-PE2
Router(config-sr-te-sl)# index 1 mpls label 16200
Router(config-sr-te-sl)# exit
!
Router(config-sr-te)# segment-list segment-list name PE1-PE3
Router(config-sr-te-sl)# index 1 mpls label 16300
Router(config-sr-te-sl)# exit
!
Router(config-sr-te)# segment-list segment-list name PE1-PE2-PE3
Router(config-sr-te-sl)# index 1 mpls label 16200
Router(config-sr-te-sl)# index 2 mpls label 16300
Router(config-sr-te-sl)# exit
!
Router(config-sr-te)# segment-list segment-list name PE1-PE2_bad
Router(config-sr-te-sl)# index 1 mpls label 16900
Router(config-sr-te-sl)# exit
!
Router(config-sr-te)# segment-list segment-list name PE1-PE3-PE2
Router(config-sr-te-sl)# index 1 mpls label 16300
Router(config-sr-te-sl)# index 2 mpls label 16200
Router(config-sr-te-sl)# exit
!
Router(config-sr-te)# segment-list segment-list name PE1-PE2_BE121
Router(config-sr-te-sl)# index 1 mpls label 15100
Router(config-sr-te-sl)# exit
!
Router(config-sr-te)# segment-list segment-list name PE1-PE3-PE2_link
Router(config-sr-te-sl)# index 1 mpls label 15101
Router(config-sr-te-sl)# index 2 mpls label 15302
Router(config-sr-te-sl)# exit
!
Router(config-sr-te)# segment-list segment-list name PE1-PE3-PE2-t0016
Router(config-sr-te-sl)# index 1 mpls label 15101
Router(config-sr-te-sl)# index 2 mpls label 16200
Router(config-sr-te-sl)# commit
```

```
/* Configure segment-list on PE2 */
Router# configure
Router(config)# segment-routing
Router(config-sr)# global-block 16000 23999
Router(config-sr)# local-block 15000 15999
Router(config-sr)# traffic-eng
Router(config-sr-te)# segment-list segment-list name PE2-PE1
Router(config-sr-te-sl)# index 1 mpls label 16100
Router(config-sr-te-sl)# exit
!
Router(config-sr-te)# segment-list segment-list name PE2-PE3-PE1
Router(config-sr-te-sl)# index 1 mpls label 16300
Router(config-sr-te-sl)# index 2 mpls label 16100
Router(config-sr-te-sl)# commit
/* Configure segment-list on PE3 */
Router# configure
Router(config)# segment-routing
Router(config-sr)# global-block 16000 23999
Router(config-sr)# local-block 15000 15999
Router(config-sr)# traffic-eng
Router(config-sr-te)# segment-list segment-list name PE3-PE1
Router(config-sr-te-sl)# index 1 mpls label 16100
Router(config-sr-te-sl)# exit
!
Router(config-sr-te)# segment-list segment-list name PE3-PE2-PE1
Router(config-sr-te-sl)# index 1 mpls label 16200
Router(config-sr-te-sl)# index 2 mpls label 16100
Router(config-sr-te-sl)# commit
```
### **Configure SR-TE Policy**

```
/* Configure SR-TE policy */
Router# configure
Router(config)# segment-routing
Router(config-sr)# traffic-eng
Router(config-sr-te)# policy 100
Router(config-sr-te-policy)# color 1 end-point ipv4 172.16.0.1
Router(config-sr-te-policy)# candidate-paths
Router(config-sr-te-policy)# preference 400
Router(config-sr-te-pp-info)# explicit segment-list PE1-PE3-PE2
Router(config-sr-te-pp-info)# exit
!
Router(config-sr-te-policy)# preference 500 <-----------------largest number takes the
precedence
Router(config-sr-te-pp-info)# explicit segment-list PE1-PE2
Router(config-sr-te-pp-info)# commit
Router(config-sr-te-pp-info)# exit
!
Router# configure
Router(config)# segment-routing
Router(config-sr)# traffic-eng
Router(config-sr-te)# policy 1013
Router(config-sr-te-policy)# color 1013 end-point ipv4 172.16.0.1
Router(config-sr-te-policy)# candidate-paths
Router(config-sr-te-policy)# preference 100
```

```
Router(config-sr-te-pp-info)# explicit segment-list PE1-PE2_BE121
Router(config-sr-te-pp-info)# exit
!
Router(config-sr-te-policy)# preference 200
Router(config-sr-te-pp-info)# explicit segment-list PE1-PE3-PE2-t0016
Router(config-sr-te-pp-info)# exit
!
Router(config-sr-te-policy)# preference 500
Router(config-sr-te-pp-info)# explicit segment-list PE1-PE2
Router(config-sr-te-pp-info)# exit
!
Router(config-sr-te-policy)# preference 600
Router(config-sr-te-pp-info)# explicit segment-list PE1-PE3-PE2
Router(config-sr-te-pp-info)# exit
!
Router(config-sr-te-policy)# preference 700
Router(config-sr-te-pp-info)# explicit segment-list PE1-PE3-PE2_link
Router(config-sr-te-pp-info)# commit
!
Router# configure
Router(config)# segment-routing
Router(config-sr)# traffic-eng
Router(config-sr-te)# policy 1300
Router(config-sr-te-policy)# color 1300 end-point ipv4 192.168.0.1
Router(config-sr-te-policy)# candidate-paths
Router(config-sr-te-policy)# preference 100
Router(config-sr-te-pp-info)# explicit segment-list PE1-PE3
Router(config-sr-te-pp-info)# commit
!
```
### **Configure VPWS over SR-TE Policy**

**Note**

Use the auto-generated SR-TE policy name to attach the policy to the L2VPN instance. The auto-generated policy name is based on the policy color and end-point. Use the **show segment-routing traffic-eng policy candidate-path name** *policy\_name* command to display the auto-generated policy name.

Router# **show segment-routing traffic-eng policy candidate-path name 1300**

```
SR-TE policy database
 ---------------------
Color: 1300, End-point: 192.168.0.1
Name: srte_c_1300_ep_192.168.0.1
Router# configure
Router(config)# l2vpn
Router(config-l2vpn)# pw-class pw1300
Router(config-l2vpn-pwc)# encapsulation mpls
Router(config-l2vpn-pwc-mpls)# load-balancing
Router(config-l2vpn-pwc-mpls-load-bal)# flow-label both
Router(config-l2vpn-pwc-mpls-load-bal)# exit
!
Router(config-l2vpn-pwc-mpls)# preferred-path sr-te policy srte_c_1300_ep_192.168.0.1
fallback disable
Router(config-l2vpn-pwc-mpls)# exit
!
Router(config)# l2vpn
Router(config-l2vpn)# xconnect group xcon1
Router(config-l2vpn-xc)# p2p vplw1002
```

```
Router(config-l2vpn-xc-p2p)# interface TenGigE
Router(config-l2vpn-xc-p2p)# neighbor 192.168.0.1 pw-id 1002
Router(config-l2vpn-xc-p2p-pw)# pw-class pw1300
Router(config-l2vpn-xc-p2p-pw)# commit
Router(config-l2vpn-xc-p2p-pw)# exit
```
### **Running Configuration**

```
/* Configure prefix-SID */
PE1:
router isis core
is-type level-2-only
net 49.0002.0330.2000.0031.00
nsr
nsf ietf
log adjacency changes
address-family ipv4 unicast
 metric-style wide level 2
 mpls traffic-eng level-2-only
 mpls traffic-eng router-id 10.0.0.1
 segment-routing mpls sr-prefer
 segment-routing prefix-sid-map advertise-local
interface Loopback0
 address-family ipv4 unicast
   prefix-sid index 16100
PE2:
router isis core
is-type level-2-only
net 49.0002.0330.2000.0021.00
nsr
nsf ietf
 log adjacency changes
address-family ipv4 unicast
 metric-style wide level 2
 mpls traffic-eng level-2-only
 mpls traffic-eng router-id Loopback0
 segment-routing mpls sr-prefer
  segment-routing prefix-sid-map advertise-local
interface Loopback0
 address-family ipv4 unicast
  prefix-sid index 16200
PE3:
router isis core
is-type level-2-only
net 49.0002.0330.2000.3030.0030.0035.00
address-family ipv4 unicast
 metric-style wide level 2
 mpls traffic-eng level-2-only
 mpls traffic-eng router-id Loopback0
  segment-routing mpls sr-prefer
  segment-routing prefix-sid-map advertise-local
interface Loopback0
```

```
address-family ipv4 unicast
prefix-sid index 16300
```

```
/* Configure Adjacency-SID */
```
#### **PE1:** router isis core ! interface Bundle-Ether121 circuit-type level-2-only point-to-point hello-padding disable address-family ipv4 unicast adjacency-sid absolute 15100 ! interface TenGigE circuit-type level-2-only point-to-point hello-padding disable address-family ipv4 unicast adjacency-sid absolute 15101 ! interface TenGigE circuit-type level-2-only point-to-point hello-padding disable address-family ipv4 unicast adjacency-sid absolute 15102

#### **PE2**

```
router isis core
 !
```

```
interface Bundle-Ether121
 circuit-type level-2-only
 point-to-point
 hello-padding disable
 address-family ipv4 unicast
  adjacency-sid absolute 15200
```

```
interface TenGigE0/0/0/0/4
 circuit-type level-2-only
  point-to-point
  hello-padding disable
  address-family ipv4 unicast
   adjacency-sid absolute 15201
```

```
interface TenGigE0/0/0/0/7
 circuit-type level-2-only
 point-to-point
 hello-padding disable
 address-family ipv4 unicast
  adjacency-sid absolute 15202
```
### **PE3:**

```
router isis core
!
interface TenGigE0/0/0/1
 circuit-type level-2-only
  point-to-point
 hello-padding disable
 address-family ipv4 unicast
  adjacency-sid absolute 15301
 !
 !
 interface TenGigE0/0/0/2
 circuit-type level-2-only
  point-to-point
 hello-padding disable
```

```
address-family ipv4 unicast
   adjacency-sid absolute 15302
/* Configure segment-list */
PE1:
segment-routing
global-block 16000 23999
local-block 15000 15999
 traffic-eng
 segment-list name PE1-PE2
   index 1 mpls label 16200
  !
  segment-list name PE1-PE3
  index 1 mpls label 16300
  !
 segment-list name PE1-PE2-PE3
   index 1 mpls label 16200
   index 2 mpls label 16300
  !
  segment-list name PE1-PE2_bad
  index 1 mpls label 16900
  !
  segment-list name PE1-PE3-PE2
   index 1 mpls label 16300
   index 2 mpls label 16200
  !
  segment-list name PE1-PE2_BE121
   index 1 mpls label 15100
!
  segment-list name PE1-PE3-PE2_link
  index 1 mpls label 15101
  index 2 mpls label 15302
  !
  segment-list name PE1-PE3-PE2-t0016
  index 1 mpls label 15101
```
### index 2 mpls label 16200

#### **PE2:**

```
segment-routing
global-block 16000 23999
local-block 15000 15999
traffic-eng
 segment-list name PE2-PE1
  index 1 mpls label 16100
  !
 segment-list name PE2-PE3-PE1
  index 1 mpls label 16300
  index 2 mpls label 16100
```
#### **PE3:**

```
segment-routing
global-block 16000 23999
local-block 15000 15999
traffic-eng
 segment-list name PE3-PE1
  index 1 mpls label 16100
  !
 segment-list name PE3-PE2-PE1
  index 1 mpls label 16200
   index 2 mpls label 16100
```
/\* Configure SR-TE policy \*/

segment-routing

```
traffic-eng
 policy 100
   color 1 end-point ipv4 172.16.0.1
   candidate-paths
   preference 400
     explicit segment-list PE1-PE3-PE2
     !
   preference 500
    explicit segment-list PE1-PE2
policy 1013
   color 1013 end-point ipv4 172.16.0.1
   candidate-paths
   preference 100
    explicit segment-list PE1-PE2_BE121
     !
   preference 200
    explicit segment-list PE1-PE3-PE2-t0016
     !
   preference 500
    explicit segment-list PE1-PE2
     !
   preference 600
    explicit segment-list PE1-PE3-PE2
    !
   preference 700
     explicit segment-list PE1-PE3-PE2_link
     !
policy 1300
   color 1300 end-point ipv4 192.168.0.1
   candidate-paths
   preference 100
     explicit segment-list PE1-PE3
     !
/*Configure VPWS over SR-TE policy
l2vpn
pw-class pw1300
 encapsulation mpls
   load-balancing
   flow-label both
   preferred-path sr-te policy srte_c_1300_ep_192.168.0.1 fallback disable
Xconnect group xcon1
 p2p vplw1002
   interface TenGigE
   neighbor 192.168.0.1 pw-id 1002
   pw-class pw1300
```
## **Verify L2VPN VPWS Preferred Path over SR-TE Policy Configuration**

```
/* The prefix-sid and Adjacency-sid must be in the SR topology */
PE1#show segment-routing traffic-eng ipv4 topology | inc Prefix
Thu Feb 1 20:28:43.343 EST
  Prefix SID:
   Prefix 10.0.0.1, label 16100 (regular)
 Prefix SID:
   Prefix 192.168.0.1, label 16300 (regular)
```

```
Prefix SID:
    Prefix 172.16.0.1, label 16200 (regular)
PE1#show segment-routing traffic-eng ipv4 topology | inc Adj SID
Thu Feb 1 20:30:25.760 EST
   Adj SID: 61025 (unprotected) 15102 (unprotected)
   Adj SID: 61023 (unprotected) 15101 (unprotected)
   Adj SID: 65051 (unprotected) 15100 (unprotected)
   Adj SID: 41516 (unprotected) 15301 (unprotected)
   Adj SID: 41519 (unprotected) 15302 (unprotected)
   Adj SID: 46660 (unprotected) 15201 (unprotected)
   Adj SID: 24003 (unprotected) 15202 (unprotected)
   Adj SID: 46675 (unprotected) 15200 (unprotected)
PE1# show segment-routing traffic-eng policy candidate-path name 100
SR-TE policy database
 ---------------------
Color: 100, End-point: 172.16.0.1
Name: srte c 1 ep 172.16.0.1
PE1#show segment-routing traffic-eng policy name 100
Thu Feb 1 23:16:58.368 EST
SR-TE policy database
 ---------------------
Name: 100 (Color: 1, End-point: 172.16.0.1)
 Status:
   Admin: up Operational: up for 05:44:25 (since Feb 1 17:32:34.434)
 Candidate-paths:
    Preference 500:
     Explicit: segment-list PE1-PE2 (active)
        Weight: 0, Metric Type: IGP
          16200 [Prefix-SID, 172.16.0.1]
   Preference 400:
      Explicit: segment-list PE1-PE3-PE2 (inactive)
      Inactive Reason: unresolved first label
       Weight: 0, Metric Type: IGP
  Attributes:
   Binding SID: 27498
     Allocation mode: dynamic
      State: Programmed
     Policy selected: yes
   Forward Class: 0
PE1#show segment-routing traffic-eng policy name 1013
Thu Feb 1 21:20:57.439 EST
SR-TE policy database
---------------------
Name: 1013 (Color: 1013, End-point: 172.16.0.1)
 Status:
   Admin: up Operational: up for 00:06:36 (since Feb 1 21:14:22.057)
 Candidate-paths:
   Preference 700:
      Explicit: segment-list PE1-PE3-PE2_link (active)
        Weight: 0, Metric Type: IGP
          15101 [Adjacency-SID, 13.1.1.1 - 13.1.1.2]
          15302
    Preference 600:
```

```
Explicit: segment-list PE1-PE3-PE2 (inactive)
   Inactive Reason:
     Weight: 0, Metric Type: IGP
 Preference 500:
   Explicit: segment-list PE1-PE2 (inactive)
   Inactive Reason:
     Weight: 0, Metric Type: IGP
 Preference 200:
   Explicit: segment-list PE1-PE3-PE2-t0016 (inactive)
   Inactive Reason: unresolved first label
     Weight: 0, Metric Type: IGP
 Preference 100:
   Explicit: segment-list PE1-PE2_BE121 (inactive)
   Inactive Reason: unresolved first label
     Weight: 0, Metric Type: IGP
Attributes:
 Binding SID: 27525
   Allocation mode: dynamic
   State: Programmed
   Policy selected: yes
 Forward Class: 0
```
#### PE1#**show segment-routing traffic-eng forwarding policy name 100** Thu Feb 1 23:19:28.951 EST

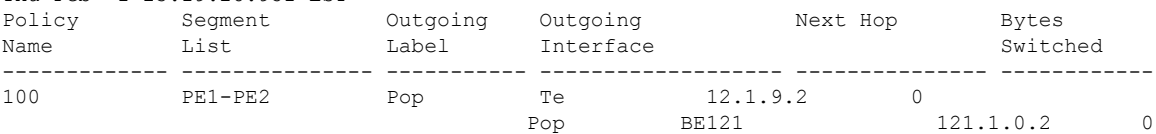

#### PE1#**show segment-routing traffic-eng forwarding policy name 1013 detail** Thu Feb 1 21:22:46.069 EST<br>Policy Segment Outgoing Outgoing Next Hop Bytes

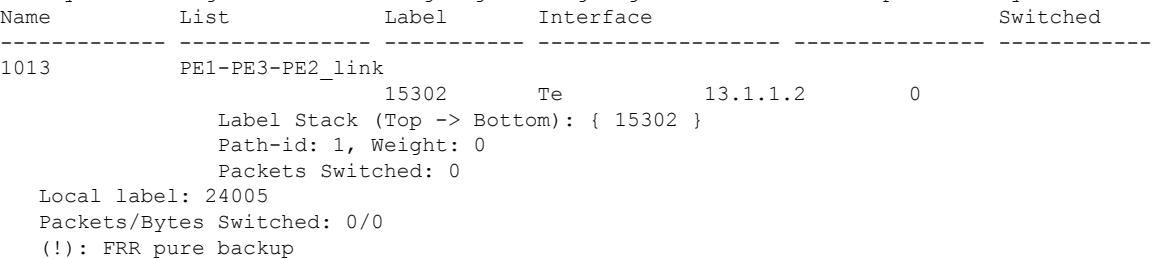

#### PE1#**show mpls forwarding tunnels sr-policy name 1013**

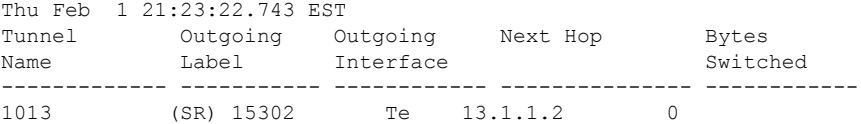

### **Associated Commands**

- adjacency-sid
- index
- prefix-sid
- [router](https://www.cisco.com/c/en/us/td/docs/iosxr/ncs5500/routing/b-ncs5500-routing-cli-reference/b-ncs5500-routing-cli-reference_chapter_01.html#wp1206433029) isis
- segment-routing

The applicable segment routing commands are described in the *Segment Routing Command Reference for Cisco NCS 5500, NCS 540 Series Routers, and NCS 560 Series Routers*.

### **Related Topics**

- [Overview](#page-41-0) of Segment Routing , on page 42
- How [Segment](#page-42-0) Routing Works , on page 43
- [Segment](#page-43-0) Routing Global Block , on page 44

## <span id="page-27-0"></span>**EVPN VPWS On-Demand Next Hop with SR-TE**

The EVPN VPWS On-Demand Next Hop with SR-TE feature enables you to fetch the best path to send traffic from the source to destination in a point-to-point service using IOS XR Traffic Controller (XTC). On-Demand Next Hop (ODN) with SR-TE is supported on EVPN Virtual Private Wire Service (VPWS) and Flexible Cross Connect (FXC) VLAN-unaware service.

When redistributing routing information across domains, provisioning of multi-domain services(Layer2 VPN and Layer 3 VPN) poses complexity and scalability issues. ODN with SR-TE feature delegates computation of an end-to-end Label Switched Path (LSP) to a path computation element (PCE). This PCE includes constraints and policies without any redistribution. It then installs the reapplied multi-domain LSP for the duration of the service into the local forwarding information base(FIB).

ODN uses BGP dynamic SR-TE capabilities and adds the path to the PCE. The PCE has the ability to find and download the end-to-end path based on the requirements. ODN triggers an SR-TE auto-tunnel based on the defined BGP policy. The PCE learns real-time topologies through BGP and/or IGP.

#### **IOS XR Traffic Controller (XTC)**

The path computation element (PCE) describes a set of procedures by which a path computation client (PCC) reports and delegates control of head-end tunnels sourced from the PCC to a PCE peer. The PCE peer requests the PCC to update and modify parameters of LSPs it controls. It also enables a PCC to allow the PCE to initiate computations and to perform network-wide orchestration.

#### **Restrictions**

- Maximum number of auto-provisioned TE policies is 1000.
- EVPN VPWS SR policy is not supported on EVPN VPWS dual homing.

EVPN validates if the route is for a single home next hop, otherwise it issues an error message about a dangling SR-TE policy, and continue to setup EVPN-VPWS without it. EVPN relies on ESI value being zero to determine if this is a single home or not. If the AC is a Bundle-Ether interface running LACP then you need to manually configure the ESI value to zero to overwrite the auto-sense ESI as EVPN VPWS multihoming is not supported.

To disable EVPN dual homing, configure bundle-Ether AC with ESI value set to zero.

evpn

```
interface Bundle-Ether12
ethernet-segment
identifier type 0 00.00.00.00.00.00.00.00.00
/* Or globally */
evpn
ethernet-segment type 1 auto-generation-disable
```
## **Configure EVPN VPWS On Demand Next Hop with SR-TE**

Perform the following steps to configure EVPN VPWS On Demand Next Hop with SR-TE. The following figure is used as a reference to explain the configuration steps:

- Configure Prefix-SID in ISIS
- Configure SR-TE
- Configure PCE and PCC
- Configure SR color
- Configure EVPN route policy
- Configure BGP
- Configure EVPN VPWS
- Configure Flexible Cross-connect Service (FXC) VLAN-unaware

### **Topology**

Consider a topology where EVPN VPWS is configured on PE1 and PE2. Traffic is sent from PE1 to PE2 using SR-TE in the core. The PCE, which is configured on the P router, calculates the best path from PE1 to PE2. Path computation client (PCC) is configured on PE1 and PE2.

**Figure 3: EVPN VPWS On Demand Next Hop with SR-TE**

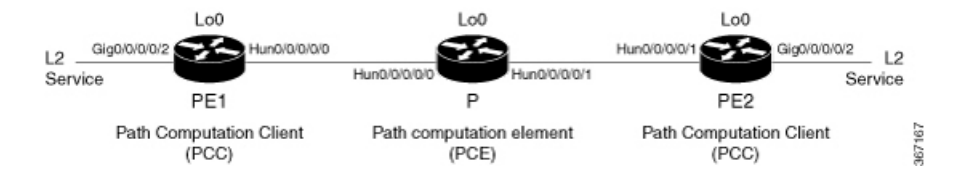

#### **Configuration Example**

### **Configure Prefix-SID in ISIS**

Configure Prefix-SID in ISIS and topology-independent loop-free alternate path (TI-LFA) in the core such that each router uses a unique segment identifier associated with the prefix.

```
/* Configure Prefix-SID in ISIS and TI-LFA on PE1 */
Router# configure
Route(config)# router isis ring
Route(config-isis)# is-type level-2-only
Route(config-isis)# net 49.0001.1921.6800.1001.00
Route(config-isis)# segment-routing global-block 30100 39100
```

```
Route(config-isis)# nsr
Route(config-isis)# distribute link-state
Route(config-isis)# nsf cisco
Route(config-isis)# address-family ipv4 unicast
Route(config-isis-af)# metric-style wide
Route(config-isis-af)# mpls traffic-eng level-1
Route(config-isis-af)# mpls traffic-eng router-id loopback0
Route(config-isis-af)# segment-routing mpls
Route(config-isis-af)# exit
!
Route(config-isis)# interface loopback0
Route(config-isis-if)# address-family ipv4 unicast
Route(config-isis-af)# prefix-sid index 30101
Route(config-isis-af)# exit
!
Route(config-isis)# interface HundredGigE0/0/0/0
Route(config-isis-if)# circuit-type level-1
Route(config-isis-if)# point-to-point
Route(config-isis-if)# hello-padding disable
Route(config-isis-if)# fast-reroute per-prefix
Route(config-isis-if-af)# fast-reroute per-prefix ti-lfa
Route(config-isis-if-af)# commit
/*Configure Prefix-SID in ISIS and TI-LFA on P router */
Router# configure
Route(config)# router isis ring
Route(config-isis)# net 49.0001.1921.6800.1002.00
Route(config-isis)# segment-routing global-block 30100 39100
Route(config-isis)# nsr
Route(config-isis)# distribute link-state
Route(config-isis)# nsf cisco
Route(config-isis)# address-family ipv4 unicast
Route(config-isis-af)# metric-style wide
Route(config-isis-af)# mpls traffic-eng level-1
Route(config-isis-af)# mpls traffic-eng router-id loopback0
Route(config-isis-af)# segment-routing mpls
Route(config-isis-af)# exit
!
Route(config-isis)# interface loopback0
Route(config-isis-if)# address-family ipv4 unicast
Route(config-isis-af)# prefix-sid index 30102
Route(config-isis-af)# exit
!
Route(config-isis)# interface HundredGigE0/0/0/0
Route(config-isis-if)# circuit-type level-1
Route(config-isis-if)# point-to-point
Route(config-isis-if)# hello-padding disable
Route(config-isis-if)# fast-reroute per-prefix
Route(config-isis-if-af)# fast-reroute per-prefix ti-lfa
Route(config-isis-if-af)# exit
!
Route(config-isis)# interface HundredGigE0/0/0/1
Route(config-isis-if)# circuit-type level-1
Route(config-isis-if)# point-to-point
Route(config-isis-if)# hello-padding disable
Route(config-isis-if)# fast-reroute per-prefix
Route(config-isis-if-af)# fast-reroute per-prefix ti-lfa
Route(config-isis-if-af)# commit
/* Configure Prefix-SID in ISIS and TI-LFA on PE2 */
```
Router# **configure**

```
Route(config)# router isis ring
Route(config-isis)# net 49.0001.1921.6800.1003.00
Route(config-isis)# segment-routing global-block 30100 39100
Route(config-isis)# nsr
Route(config-isis)# distribute link-state
Route(config-isis)# nsf cisco
Route(config-isis)# address-family ipv4 unicast
Route(config-isis-af)# metric-style wide
Route(config-isis-af)# mpls traffic-eng level-1
Route(config-isis-af)# mpls traffic-eng router-id loopback0
Route(config-isis-af)# segment-routing mpls
Route(config-isis-af)# exit
!
Route(config-isis)# interface loopback0
Route(config-isis-if)# address-family ipv4 unicast
Route(config-isis-af)# prefix-sid index 30103
Route(config-isis-af)# exit
!
Route(config-isis)# interface HundredGigE0/0/0/1
Route(config-isis-if)# circuit-type level-1
Route(config-isis-if)# point-to-point
Route(config-isis-if)# hello-padding disable
Route(config-isis-if)# fast-reroute per-prefix
Route(config-isis-if-af)# fast-reroute per-prefix ti-lfa
Route(config-isis-if-af)# commit
```
### **Configure SR-TE**

Configure SR-TE for P and PE routers.

```
/Configure SR-TE on PE1 */
Router# configure
Router(config)# segment-routing
Router(config-sr)# traffic-eng
Router(config-sr-te)# on-demand color 1
Router(config-sr-te-color)# dynamic mpls
Router(config-sr-te-color-dyn)# pcep
Router(config-sr-te-color-dyn-mpls-pce)# exit
!
Router(config-sr-te)# on-demand color 2
Router(config-sr-te-color)# dynamic mpls
Router(config-sr-te-color-dyn)# pcep
Router(config-sr-te-color-dyn-mpls-pce)# exit
!
Router(config-sr-te)# on-demand color 3
Router(config-sr-te-color)# dynamic mpls
Router(config-sr-te-color-dyn)# pcep
Router(config-sr-te-color-dyn-mpls-pce)# commit
/*Configure SR-TE on P router */
Router# configure
Router(config)# segment-routing
Router(config-sr)# traffic-eng
Router(config-sr-te)# commit
```
/Configure SR-TE on PE2 \*/

Router# **configure** Router(config)# **segment-routing**

```
Router(config-sr)# traffic-eng
Router(config-sr-te)# on-demand color 11
Router(config-sr-te-color)# dynamic mpls
Router(config-sr-te-color-dyn)# pcep
Router(config-sr-te-color-dyn-mpls-pce)# exit
!
Router(config-sr-te)# on-demand color 12
Router(config-sr-te-color)# dynamic mpls
Router(config-sr-te-color-dyn)# pcep
Router(config-sr-te-color-dyn-mpls-pce)# exit
!
Router(config-sr-te)# on-demand color 13
Router(config-sr-te-color)# dynamic mpls
Router(config-sr-te-color-dyn)# pcep
Router(config-sr-te-color-dyn-mpls-pce)# commit
```
### **Configure PCE and PCC**

Configure PCE on P router, and PCC on PE1 and PE2. Optionally, you can configure multiple PCEs as well.

```
/* Configure PCC on PE1 */
Router# configure
Router(config)# segment-routing
Router(config-sr)# traffic-eng
Router(config-sr-te)# pcc
Router(config-sr-te-pcc)# source-address ipv4 205.1.0.1
Router(config-sr-te-pcc)# pce address ipv4 205.2.0.2
Router(config-sr-te-pcc)# commit
/* Configure PCE on P router */
Router# configure
Router(config)# segment-routing
Router(config-sr)# traffic-eng
Router(config-sr-te)# exit
Router(config)# pce
Router(config-pce)# address ipv4 205.2.0.2
Router(config-pce)# commit
/* Configure PCC on PE2 */
Router# configure
Router(config)# segment-routing
Router(config-sr)# traffic-eng
Router(config-sr-te)# pcc
Router(config-sr-te-pcc)# source-address ipv4 205.3.0.3
Router(config-sr-te-pcc)# pce address ipv4 205.2.0.2
Router(config-sr-te-pcc)# commit
```
### **Configure SR Color**

Configure SR colors on PE routers.

/\* Define SR color on PE1 \*/

Router# **configure**

```
Router(config)# extcommunity-set opaque color1
Router(config-ext)# 1
```

```
Router(config-ext)# end-set
!
Router(config)# extcommunity-set opaque color2
Router(config-ext)# 2
Router(config-ext)# end-set
!
Router(config)# extcommunity-set opaque color3
Router(config-ext)# 3
Router(config-ext)# end-set
!
/* Define SR color on PE2 */
Router# configure
Router(config)# extcommunity-set opaque color11
Router(config-ext)# 11
Router(config-ext)# end-set
```

```
!
Router(config)# extcommunity-set opaque color12
Router(config-ext)# 12
Router(config-ext)# end-set
!
Router(config)# extcommunity-set opaque color13
Router(config-ext)# 13
Router(config-ext)# end-set
```
### **Configure EVPN Route Policy**

!

Configure EVPN route policy on PE1 and PE2. This example shows how to define the route policy language and track the EVPN route. The "rd" refers to the address of the PE and acts as Ethernet virtual interconnect for the L2 service.

```
/* Configure EVPN route policy on PE1 */
Router# configure
Router(config)# route-policy evpn_odn_policy
Router(config-rpl)# if rd in (205.3.0.3:2) then
Router(config-rpl-if)# set extcommunity color color1
Router(config-rpl-if)# set next-hop 205.3.0.3
Router(config-rpl-if)# elseif rd in (205.3.0.3:3) then
Router(config-rpl-elseif)# set extcommunity color color2
Router(config-rpl-elseif)# set next-hop 205.3.0.3
Router(config-rpl-elseif)# elseif rd in (205.3.0.3:4) then
Router(config-rpl-elseif)# set extcommunity color color3
Router(config-rpl-elseif)# set next-hop 205.3.0.3
Router(config-rpl-elseif)# endif
Router(config-rpl)# pass
Router(config-rpl)# end-policy
```
/\* Configure EVPN route policy on PE2 \*/

```
Router# configure
```

```
Router(config)# route-policy evpn_odn_policy
Router(config-rpl)# if rd in (205.1.0.1:2) then
Router(config-rpl-if)# set extcommunity color color11
Router(config-rpl-if)# set next-hop 205.1.0.1
Router(config-rpl-if)# elseif rd in (205.1.0.1:3) then
Router(config-rpl-elseif)# set extcommunity color color12
Router(config-rpl-elseif)# set next-hop 205.1.0.1
Router(config-rpl-elseif)# elseif rd in (205.1.0.1:4) then
```

```
Router(config-rpl-elseif)# set extcommunity color color13
Router(config-rpl-elseif)# set next-hop 205.1.0.1
Router(config-rpl-elseif)# endif
Router(config-rpl)# pass
Router(config-rpl)# end-policy
```
### **Configure BGP**

Configure BGP on PE1 and PE2.

```
/* Configure BGP on PE1 */
Router# configure
Router(config)# router bgp 100
Routerconfig-bgp)# bgp router-id 205.1.0.1
Routerconfig-bgp)# bgp graceful-restart
Router(config-bgp)# address-family l2vpn evpn
Router(config-bgp-af)# exit
!
Router(config-bgp)# neighbor 205.3.0.3
Router(config-bgp-nbr)# remote-as 100
Router(config-bgp-nbr)# update-source loopback 0
Router(config-bgp-nbr)# address-family l2vpn evpn
Router(config-bgp-nbr-af)# route-policy evpn_odn_policy in
Router(config-rpl)# commit
/* Configure BGP on PE2 */
Router# configure
Router(config)# router bgp 100
Routerconfig-bgp)# bgp router-id 205.3.0.3
Routerconfig-bgp)# bgp graceful-restart
Router(config-bgp)# address-family l2vpn evpn
Router(config-bgp-af)# exit
!
Router(config-bgp)# neighbor 205.1.0.1
Router(config-bgp-nbr)# remote-as 100
Router(config-bgp-nbr)# update-source loopback 0
Router(config-bgp-nbr)# address-family l2vpn evpn
Router(config-bgp-nbr-af)# route-policy evpn_odn_policy in
```
### **Configure EVPN VPWS**

Configure EVPN VPWS on PE1 and PE2.

Router(config-rpl)# **commit**

```
/* Configure EVPN VPWS on PE1 */
Router# configure
Router(config)# interface GigE0/0/0/2.2 l2transport
Router(config-subif)# encapsulation dot1q 1
Router# exit
!
Router(config)# l2vpn
Router(config-l2vpn)# xconnect group evpn_vpws
Router(config-l2vpn-xc)# p2p e1_10
Router(config-l2vpn-xc-p2p)# interface GigE0/0/0/2.2
Router(config-l2vpn-xc-p2p)# neighbor evpn evi 2 target 10 source 10
```

```
Router(config-l2vpn-xc-p2p)#commit
/* Configure EVPN VPWS on PE2 */
Router# configure
Router(config)# interface GigE0/0/0/2.4 l2transport
Router(config-subif)# encapsulation dot1q 1
Router# exit
!
Router(config)# l2vpn
Router(config-l2vpn)# xconnect group evpn_vpws
Router(config-l2vpn-xc)# p2p e3_30
Router(config-l2vpn-xc-p2p)# interface GigE0/0/0/2.4
Router(config-l2vpn-xc-p2p)# neighbor evpn evi 2 target 10 source 10
Router(config-l2vpn-xc-p2p)#commit
```
### **Configure Flexible Cross-connect Service (FXC) VLAN-unaware**

```
/* Configure FXC on PE1 */
Router# configure
Router(config)# interface GigE0/0/0/2.3 l2transport
Router(config-subif)# encapsulation dot1q 3
Router# exit
!
Router(config)# l2vpn
Router(config-l2vpn)# flexible-xconnect-service vlan-unaware evpn_vu
Router(config-l2vpn-fxs-vu)# interface GigE0/0/0/2.3
Router(config-l2vpn-fxs-vu)# neighbor evpn evi 3 target 20
Router(config-l2vpn-fxs-vu)#commit
/* Configure FXC on PE2 */
Router# configure
Router(config)# interface GigE0/0/0/2.3 l2transport
Router(config-subif)# encapsulation dot1q 3
Router# exit
!
Router(config)# l2vpn
Router(config-l2vpn)# flexible-xconnect-service vlan-unaware evpn_vu
Router(config-l2vpn-fxs-vu)# interface GigE0/0/0/2.3
Router(config-l2vpn-fxs-vu)# neighbor evpn evi 3 target 20
Router(config-l2vpn-fxs-vu)#commit
```
### **Running Configuration**

```
/* Configure Prefix-SID in ISIS and TI-LFA */
PE1:
configure
 router isis ring
  net 49.0001.1921.6800.1001.00
 segment-routing global-block 30100 39100
 nsr
 distribute link-state
  nsf cisco
  address-family ipv4 unicast
  metric-style wide
```

```
mpls traffic-eng level-1
  mpls traffic-eng router-id Loopback0
  segment-routing mpls
!
interface Loopback0
address-family ipv4 unicast
  prefix-sid index 30101
 !
!
interface HundredGigE0/0/0/0
circuit-type level-1
point-to-point
hello-padding disable
address-family ipv4 unicast
 fast-reroute per-prefix
 fast-reroute per-prefix ti-lfa
 !
!
```
#### **P:**

```
configure
 router isis ring
 net 49.0001.1921.6800.1002.00
 segment-routing global-block 30100 39100
 nsr
 distribute link-state
 nsf cisco
 address-family ipv4 unicast
  metric-style wide
  mpls traffic-eng level-1
  mpls traffic-eng router-id Loopback0
  segment-routing mpls
 !
interface Loopback0
 address-family ipv4 unicast
  prefix-sid index 30102
 !
 !
interface HundredGigE0/0/0/0
 circuit-type level-1
 point-to-point
 hello-padding disable
 address-family ipv4 unicast
  fast-reroute per-prefix
  fast-reroute per-prefix ti-lfa
 !
 !
interface HundredGigE0/0/0/1
 circuit-type level-1
 point-to-point
 hello-padding disable
 address-family ipv4 unicast
  fast-reroute per-prefix
  fast-reroute per-prefix ti-lfa
  !
```
#### **PE2:**

```
configure
router isis ring
 net 49.0001.1921.6800.1003.00
 segment-routing global-block 30100 39100
 nsr
```

```
distribute link-state
nsf cisco
address-family ipv4 unicast
 metric-style wide
 mpls traffic-eng level-1
 mpls traffic-eng router-id Loopback0
 segment-routing mpls
!
interface Loopback0
address-family ipv4 unicast
 prefix-sid index 30103
!
!
interface HundredGigE0/0/0/1
circuit-type level-1
point-to-point
hello-padding disable
address-family ipv4 unicast
 fast-reroute per-prefix
 fast-reroute per-prefix ti-lfa
!
!
```
/\* Configure SR-TE \*/

#### **PE1:**

```
configure
segment-routing
 traffic-eng
  on-demand color 1
   dynamic mpls
    pce
  !
  !
  on-demand color 2
  dynamic mpls
   pce
    !
   !
  !
  on-demand color 3
   dynamic mpls
   pce
    !
P:
```
configure segment-routing traffic-eng !

#### **PE2:**

```
configure
segment-routing
 traffic-eng
  on-demand color 11
   dynamic mpls
    pce
  !
  !
 on-demand color 12
```

```
dynamic mpls
   pce
    !
   !
  !
  on-demand color 13
  dynamic mpls
   pce
    !
/* Configure PCE and PCC */
PE1:
configure
segment-routing
 traffic-eng
  pcc
   source-address ipv4 205.1.0.1
   pce address ipv4 205.2.0.2
    !
P:
configure
segment-routing
 traffic-eng
pce
 address ipv4 205.2.0.2
   !
PE2:
```

```
configure
segment-routing
 traffic-eng
  pcc
   source-address ipv4 205.3.0.3
   pce address ipv4 205.2.0.2
    !
```
/\* Configure SR Color \*/

#### **PE1:**

```
configure
extcommunity-set opaque color1
1<sup>1</sup>end-set
!
extcommunity-set opaque color2
 2
end-set
!
extcommunity-set opaque color3
3
end-set
!
```
### **PE2:**

configure extcommunity-set opaque color11 11 end-set

```
!
extcommunity-set opaque color12
 12
end-set
!
extcommunity-set opaque color13
 13
end-set
!
```

```
/* Configure EVPN route policy */
```
#### **PE1:**

```
configure
route-policy evpn_odn_policy
 if rd in (205.3.\overline{0}.3:2) then
    set extcommunity color color1
   set next-hop 205.3.0.3
  elseif rd in (205.3.0.3:3) then
   set extcommunity color color2
    set next-hop 205.3.0.3
  elseif rd in (205.3.0.3:4) then
   set extcommunity color color3
   set next-hop 205.3.0.3
 endif
pass
end-policy
```
### **PE2:**

```
configure
route-policy evpn_odn_policy
  if rd in (205.1.\overline{0}.1:\overline{2}) then
    set extcommunity color color11
   set next-hop 205.1.0.1
  elseif rd in (205.1.0.1:3) then
    set extcommunity color color12
    set next-hop 205.1.0.1
  elseif rd in (205.1.0.1:4) then
   set extcommunity color color13
    set next-hop 205.1.0.1
  endif
pass
end-policy
```
/\* Configure BGP \*/

#### **PE1:**

```
configure
router bgp 100
 bgp router-id 205.1.0.1
 bgp graceful-restart
 address-family l2vpn evpn
 !
neighbor 205.3.0.3
 remote-as 100
 update-source Loopback0
 address-family l2vpn evpn
  route-policy evpn_odn_policy in
  !
```
**PE2:**

configure

```
router bgp 100
 bgp router-id 205.3.0.3
 bgp graceful-restart
 address-family l2vpn evpn
 !
neighbor 205.1.0.1
 remote-as 100
 update-source Loopback0
 address-family l2vpn evpn
  route-policy evpn_odn_policy in
  !
/* Configure EVPN VPWS */
PE1:
configure
interface GigE0/0/0/2.2 l2transport
 encapsulation dot1q 1
!
l2vpn
xconnect group evpn_vpws
 p2p e1_10
  interface GigE0/0/0/2.2
  neighbor evpn evi 2 target 10 source 10
 !
 !
PE2:
configure
interface GigE0/0/0/2.4 l2transport
 encapsulation dot1q 1
```

```
!
l2vpn
xconnect group evpn_vpws
p2p e3_30
  interface GigE0/0/0/2.4
  neighbor evpn evi 2 target 10 source 10
  !
 !
!
```
/\* Configure Flexible Cross-connect Service (FXC) \*/

#### **PE1:**

```
configure
interface GigE0/0/0/2.3 l2transport
 encapsulation dot1q 3
!
l2vpn
flexible-xconnect-service vlan-unaware evpn_vu
 interface GigE0/0/0/2.3
 neighbor evpn evi 3 target 20
 !
!
```
#### **PE2:**

```
configure
interface GigE0/0/0/2.3 l2transport
```

```
encapsulation dot1q 3
!
l2vpn
flexible-xconnect-service vlan-unaware evpn_vu
 interface GigE0/0/0/2.3
 neighbor evpn evi 3 target 20
 !
!
```
#### **Verify EVPN VPWS On Demand Next Hop with SR-TE Configuration**

Verify if SR-TE policy is auto-provisioned for each L2 service configured on EVPN ODN.

```
PE1# show segment-routing traffic-eng policy
SR-TE policy database
---------------------
Name: bgp_AP_1 (Color: 1, End-point: 205.3.0.3)
   Status:
      Admin: up Operational: up for 07:16:59 (since Oct 3 16:47:04.541)
   Candidate-paths:
      Preference 100:
        Dynamic (pce 205.2.0.2) (active)
         Weight: 0
           30103 [Prefix-SID, 205.3.0.3]
   Attributes:
      Binding SID: 68007
       Allocation mode: dynamic
       State: Programmed
       Policy selected: yes
      Forward Class: 0
      Distinguisher: 0
   Auto-policy info:
      Creator: BGP
      IPv6 caps enable: no
PE1#show l2vpn xconnect group evpn_vpws xc-name evpn_vpws_1001 detail
Group evpn vpws, XC evpn vpws 1001, state is up; Interworking none
  AC: Bundle-Ether12.1001, state is up
   Type VLAN; Num Ranges: 1
   Outer Tag: 1000
   Rewrite Tags: []
   VLAN ranges: [1, 1]
   MTU 1500; XC ID 0xc0000018; interworking none
   Statistics:
      packets: received 642304, sent 642244
      bytes: received 61661184, sent 61655424
     drops: illegal VLAN 0, illegal length 0
  EVPN: neighbor 20.20.20.20, PW ID: evi 1001, ac-id 10001, state is up ( established )
   XC ID 0xa0000007
   Encapsulation MPLS
   Source address 10.10.10.10
   Encap type Ethernet, control word enabled
   Sequencing not set
    Preferred path Active : SR TE pref sid to PE3, On-Demand, fallback enabled
   Tunnel : Up
   Load Balance Hashing: src-dst-mac
```
#### PE1#**show bgp l2vpn evpn route-type 1**

BGP router identifier 205.1.0.1, local AS number 100 BGP generic scan interval 60 secs

```
Non-stop routing is enabled
BGP table state: Active
Table ID: 0x0 RD version: 0
BGP main routing table version 36
BGP NSR Initial initsync version 25 (Reached)
BGP NSR/ISSU Sync-Group versions 36/0
BGP scan interval 60 secs
Status codes: s suppressed, d damped, h history, * valid, > best
i - internal, r RIB-failure, S stale, N Nexthop-discard
Origin codes: i - IGP, e - EGP, ? - incomplete
Network Next Hop Metric LocPrf Weight Path
Route Distinguisher: 205.1.0.1:2 (default for vrf VPWS:2)
*>i[1][0000.0000.0000.0000.0000][1]/120
205.3.0.3 T:bgp_AP_1
100 0 i
PE1# show evpn evi ead detail
EVI Ethernet Segment Id EtherTag Nexthop Label SRTE IFH
----- ------------------------ -------- --------------------------------------- --------
----------
2 0000.0000.0000.0000.0000 1 205.3.0.3 24000 0x5a0
```

```
Associated Commands
```
• adjacency-sid

Source: Remote, MPLS

- index
- prefix-sid
- [router](https://www.cisco.com/c/en/us/td/docs/iosxr/ncs5500/routing/b-ncs5500-routing-cli-reference/b-ncs5500-routing-cli-reference_chapter_01.html#wp1206433029) isis
- segment-routing

The applicable segment routing commands are described in the *Segment Routing Command Reference for Cisco NCS 5500 Series Routers, Cisco NCS 540 Series Routers, and Cisco NCS 560 Series Routers*.

### <span id="page-41-0"></span>**Related Topics**

- [Overview](#page-41-0) of Segment Routing , on page 42
- How [Segment](#page-42-0) Routing Works , on page 43
- [Segment](#page-43-0) Routing Global Block , on page 44

## **Overview of Segment Routing**

Segment Routing (SR) is a flexible, scalable way of doing source routing. The source chooses a path and encodes it in the packet header as an ordered list of segments. Segments are identifier for any type of instruction. Each segment is identified by the segment ID (SID) consisting of a flat unsigned 32-bit integer. Segment instruction can be:

- Go to node N using the shortest path
- Go to node N over the shortest path to node M and then follow links Layer 1, Layer 2, and Layer 3

• Apply service S

With segment routing, the network no longer needs to maintain a per-application and per-flow state. Instead, it obeys the forwarding instructions provided in the packet.

Segment Routing relies on a small number of extensions to Cisco Intermediate System-to-Intermediate System (IS-IS) and Open Shortest Path First (OSPF) protocols. It can operate with an MPLS (Multiprotocol Label Switching) or an IPv6 data plane, and it integrates with the rich multi service capabilities of MPLS, including Layer 3 VPN (L3VPN), Virtual Private Wire Service (VPWS), and Ethernet VPN (EVPN).

Segment routing can be directly applied to the Multiprotocol Label Switching (MPLS) architecture with no change in the forwarding plane. Segment routing utilizes the network bandwidth more effectively than traditional MPLS networks and offers lower latency. A segment is encoded as an MPLS label. An ordered list of segments is encoded as a stack of labels. The segment to process is on the top of the stack. The related label is popped from the stack, after the completion of a segment.

Segment Routing provides automatic traffic protection without any topological restrictions. The network protects traffic against link and node failures without requiring additional signaling in the network. Existing IP fast re-route (FRR) technology, in combination with the explicit routing capabilities in Segment Routing guarantees full protection coverage with optimum backup paths. Traffic protection does not impose any additional signaling requirements.

## <span id="page-42-0"></span>**How Segment Routing Works**

A router in a Segment Routing network is capable of selecting any path to forward traffic, whether it is explicit or Interior Gateway Protocol (IGP) shortest path. Segments represent subpaths that a router can combine to form a complete route to a network destination. Each segment has an identifier (Segment Identifier) that is distributed throughout the network using new IGP extensions. The extensions are equally applicable to IPv4 and IPv6 control planes. Unlike the case for traditional MPLS networks, routers in a Segment Router network do not require Label Distribution Protocol (LDP) and Resource Reservation Protocol - Traffic Engineering (RSVP-TE) to allocate or signal their segment identifiers and program their forwarding information.

There are two ways to configure segment routing:

- SR-TE policy under "segment-routing traffic-eng" sub-mode
- TE tunnel with SR option under "mpls traffic-eng" sub-mode

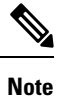

However, you can configure the above mentioned L2VPN and EVPN services using only "segment-routing traffic-eng" sub-mode.

Each router (node) and each link (adjacency) has an associated segment identifier (SID). Node segment identifiers are globally unique and represent the shortest path to a router as determined by the IGP. The network administrator allocates a node ID to each router from a reserved block. On the other hand, an adjacency segment ID is locally significant and represents a specific adjacency, such as egress interface, to a neighboring router. Routers automatically generate adjacency identifiers outside of the reserved block of node IDs. In an MPLS network, a segment identifier is encoded as an MPLS label stack entry. Segment IDs direct the data along a specified path. There are two kinds of segment IDS:

• Prefix SID: A segment ID that contains an IP address prefix calculated by an IGP in the service provider core network. Prefix SIDs are globally unique. A prefix segment represents the shortest path (as computed by IGP) to reach a specific prefix; a node segment is a special prefix segment that is bound to the loopback address of a node. It is advertised as an index into the node specific SR Global Block or SRGB.

• AdjacencySID: A segment ID that contains an advertising router's adjacency to a neighbor. An adjacency SID is a link between two routers. Since the adjacency SID is relative to a specific router, it is locally unique.

A node segment can be a multi-hop path while an adjacency segment is a one-hop path.

## <span id="page-43-0"></span>**Segment Routing Global Block**

Segment Routing Global Block (SRGB) is the range of labels reserved for segment routing. SRGB is local property of an segment routing node. In MPLS, architecture, SRGB is the set of local labels reserved for global segments. In segment routing, each node can be configured with a different SRGB value and hence the absolute SID value associated to an IGP Prefix Segment can change from node to node.

The SRGB default value is 16000 to 23999. The SRGB can be configured as follows:

```
Router(config)# router isis 1
Router(config-isis)#segment-routing global-block 45000 55000
```